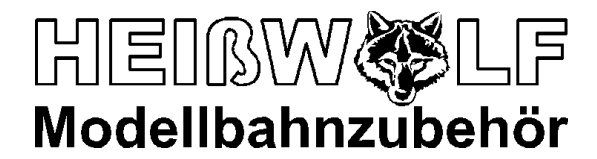

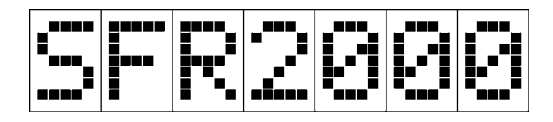

Art.-Nr. 2000 bis 2026 Softwareversionen ab 1.74

## **Gebrauchsanweisung Fahrregler SFR2000**

Herzlichen Glückwunsch zum Erwerb des SFR2000! Sie haben sich für einen Fahrregler entschieden, der für den anspruchsvollen Modellbahner entwickelt wurde und sich für alle analogen Gleichstrombahnen jeglichen Maßstabs und jeder Spurweite eignet.

Diese Gebrauchsanweisung soll Ihnen helfen, den Fahrregler an Ihrer Modellbahnanlage zu betrieben und seine besonderen Eigenschaften optimal zu nutzen. Bitte lesen Sie die Gebrauchsanweisung sorgfältig durch, um sich mit SFR2000 vertraut zu machen und Schäden an dem Fahrregler, Ihrer Modellbahnanlage und den Triebfahrzeugen zu vermeiden. Bewahren Sie diese Gebrauchsanweisung zum späteren Nachschlagen auf.

Wir wünschen Ihnen viel Vergnügen mit dem Fahrregler SFR2000 und Ihrer Modellbahn!

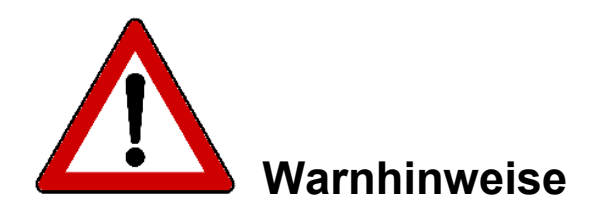

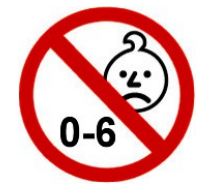

**Nicht für Kinder unter 6 Jahren geeignet!**

**Nur unter ständiger Aufsicht und ausschließlich in trockenen Räumen verwenden!**

**Für keinen anderen als für den hier vorgesehenen Zweck verwenden!**

**Teile des Geräts können sich auf ca. 75°C erwärmen. Daher keine leicht brennbaren Gegenstände in die Nähe des Geräts bringen und besonders den Kühlkörper des Leistungsteils während und nach dem Betrieb nicht berühren!**

**Verwenden Sie ausschließlich die angegebenen Sicherungswerte!**

# **Inhalt**

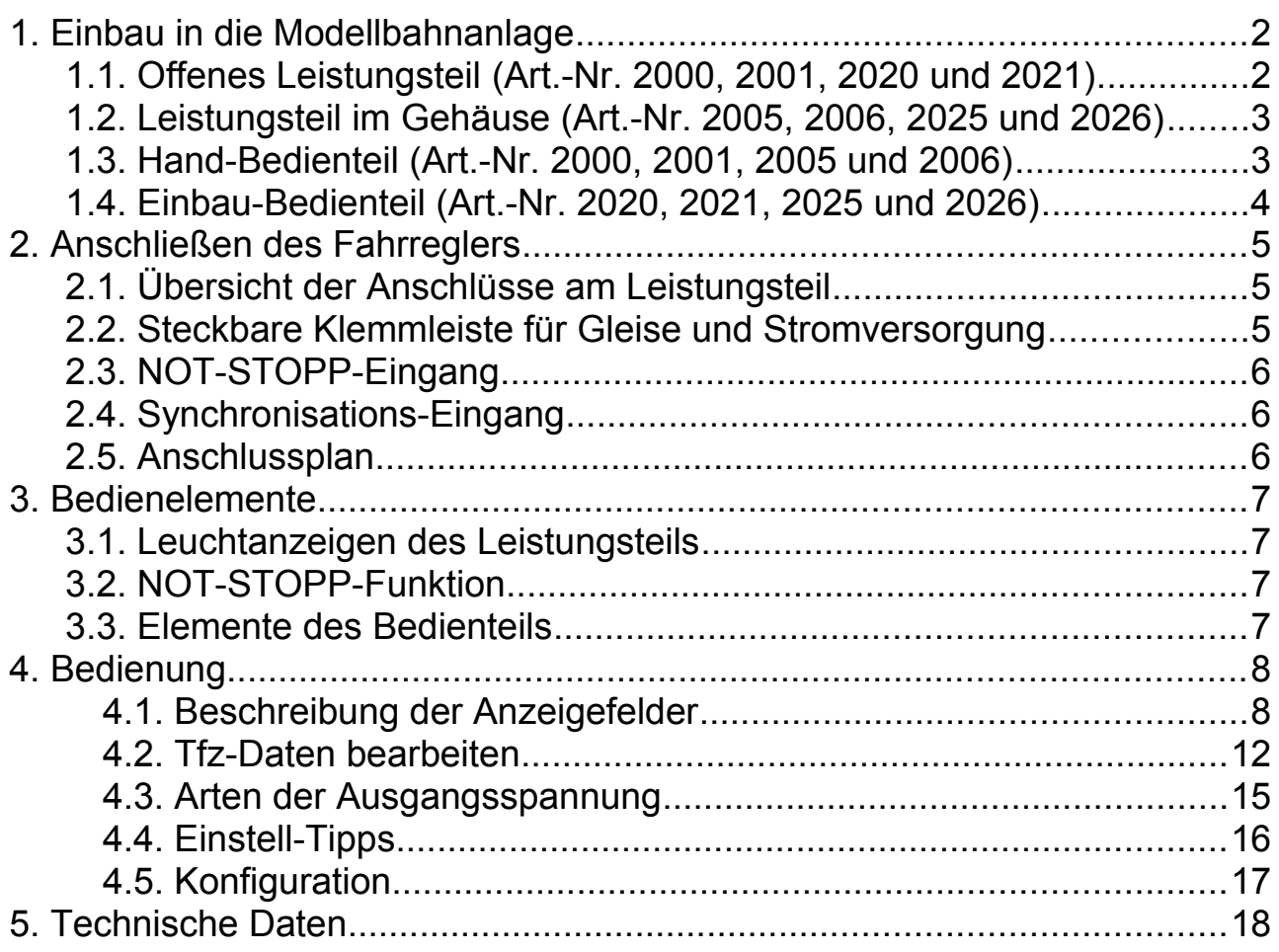

### **1. Einbau in die Modellbahnanlage**

### **1.1. Offenes Leistungsteil** (Art.-Nr. 2000, 2001, 2020 und 2021)

An den Ecken der Platine des offenen Leistungsteils werden zuerst die vier Befestigungsfüße mit jeweils einer Zylinderkopfschraube M3x6 montiert. Dann kann das Leistungsteil an den Befestigungsfüßen mit Holzschrauben auf einer Montagefläche befestigt werden.

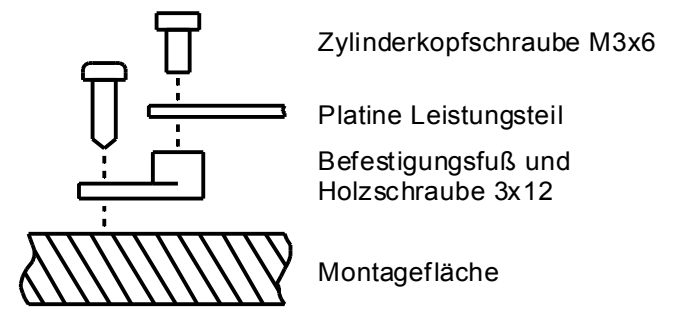

**ACHTUNG!** Der Einbauplatz muss so gewählt werden, dass die Luft frei am Kühlkörper zirkulieren kann und kein Wärmestau entsteht.

**ACHTUNG!** Der Kühlkörper kann sich auf über 60°C erwärmen. Daher dürfen keine Kabel oder andere wärmeempfindlichen Gegenstände den Kühlkörper oder die Unterseite der Platine berühren.

**ACHTUNG!** Leitfähige Gegenstände (Drähte etc.) dürfen keinen Kontakt zu zu irgendwelchen Teilen des Leistungsteils bekommen, da diese möglicherweise unter Spannung stehen und somit ein Kurzschluss entstehen kann!

### **1.2. Leistungsteil im Gehäuse** (Art.-Nr. 2005, 2006, 2025 und 2026)

Das Gehäuse des Leistungsteils muss so aufgestellt sein, dass die Lüftungsschlitze des Gehäuses nicht bedeckt sind und die Kühlluft frei zirkulieren kann.

Das Gehäuse lässt sich zum Sicherungstausch oder zum Einbauen von Optionen öffnen. Dazu nehmen Sie das Gehäuse wie auf dem Bild in die Hände und drücken mit den Daumen auf die geschlossenen Teile unterhalb der Lüftungsschlitze, so dass Sie die inneren Krallen niederdrücken und die beiden Gehäusehälften auseinanderziehen können.

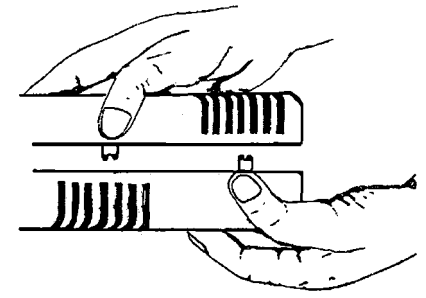

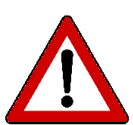

**ACHTUNG! Vor Öffnen des Gehäuses die steckbare Klemmleiste am Leistungsteil ausstecken!!!**

### **1.3. Hand-Bedienteil** (Art.-Nr. 2000, 2001, 2005 und 2006)

Das Bedienteil wird mit dem mitgelieferten Verbindungskabel (1,5m) am Leistungsteil angeschlossen. Es kann am Leistungsteil auch während des Fahrens ein- und ausgesteckt werden.

Das Verbindungskabel kann mit gesondert erhältlichen Verlängerungsleitungen (Art.-Nr. 1302, 1303, 1305) verlängert werden.

Zur Einrichtung einer oder mehrerer Steckstellen für das Bedienteil entlang der Modellbahnanlage können die entsprechenden Anschlussstellen (Art.-Nr. 2300) erworben werden.

### **1.4. Einbau-Bedienteil** (Art.-Nr. 2020, 2021, 2025 und 2026)

Das Einbau-Bedienteil kann in die Platte eines Stellpults eingebaut werden. Dazu muss die Einbaufläche mit einem Ausschnitt (135 x 55mm und vier Befestigungsbohrungen (3,5mm) versehen werden. Die Einbautiefe beträgt ab der Einbaufläche 35mm.

Das beiliegende Flachbandkabel wird an der Rückseite des Bedienteils und am Leistungsteil eingesteckt. Es kann mit gesondert erhältlichen Verbindungskabeln (Art.-Nr. 2302, 2303, 2305) verlängert werden.

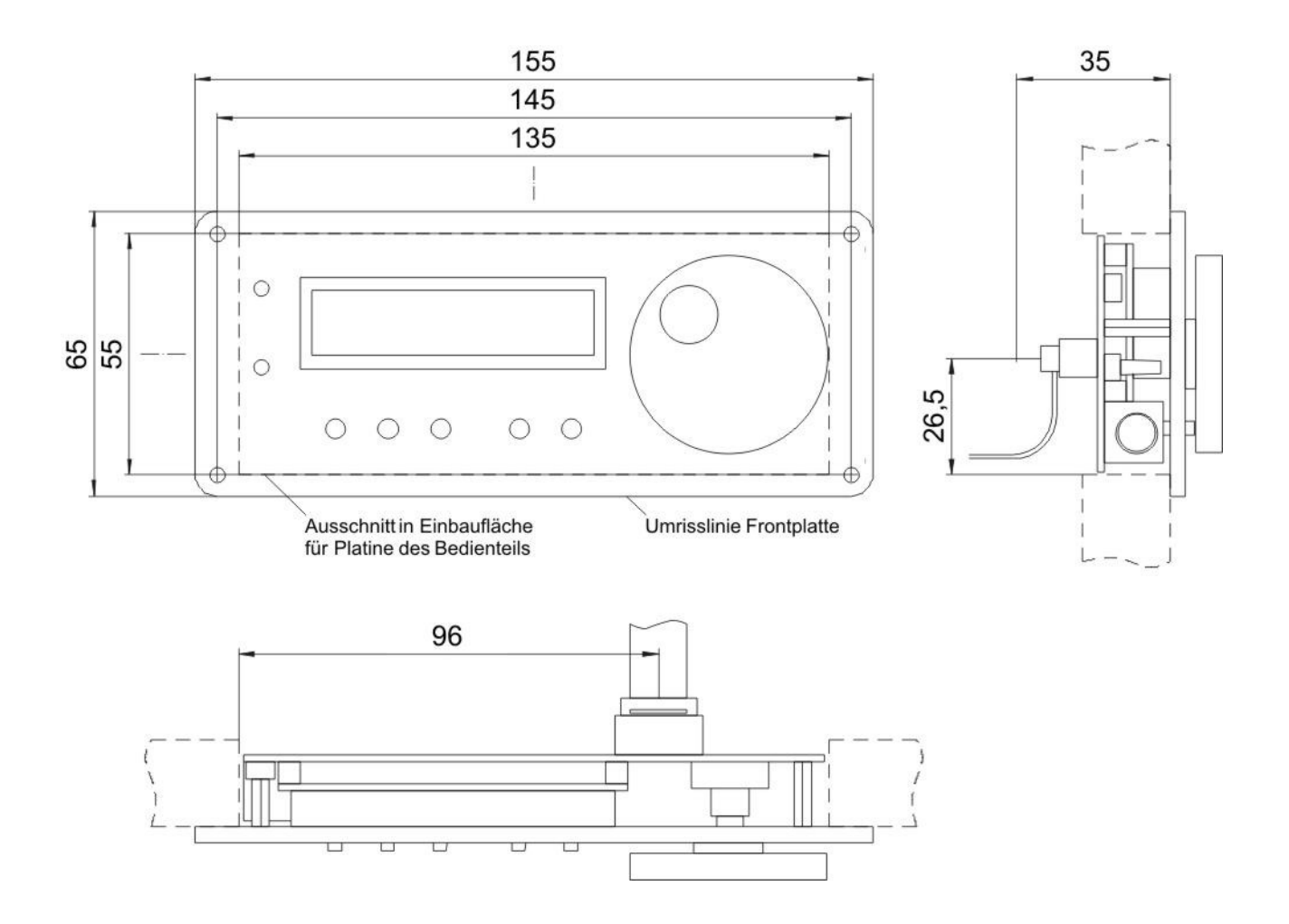

## **2. Anschließen des Fahrreglers**

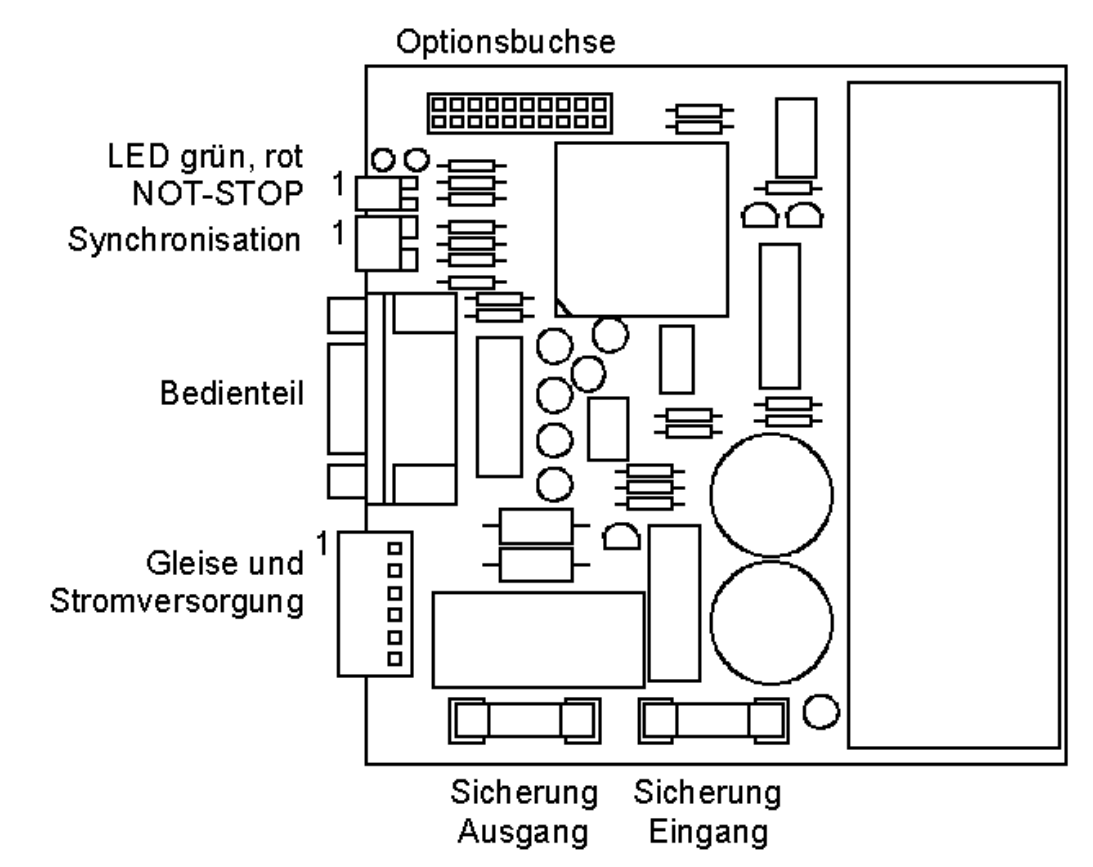

### **2.1. Übersicht der Anschlüsse am Leistungsteil**

In der Zeichnung sind an den Steckverbindungen der jeweils erste Anschluss mit einer "1" gekennzeichnet. Die Steckverbindungen sind verdreh- und verwechslungssicher ausgeführt.

Die Optionsbuchse ist für den Anschluss von Optionsplatinen vorgesehen.

### **2.2. Steckbare Klemmleiste für Gleise und Stromversorgung**

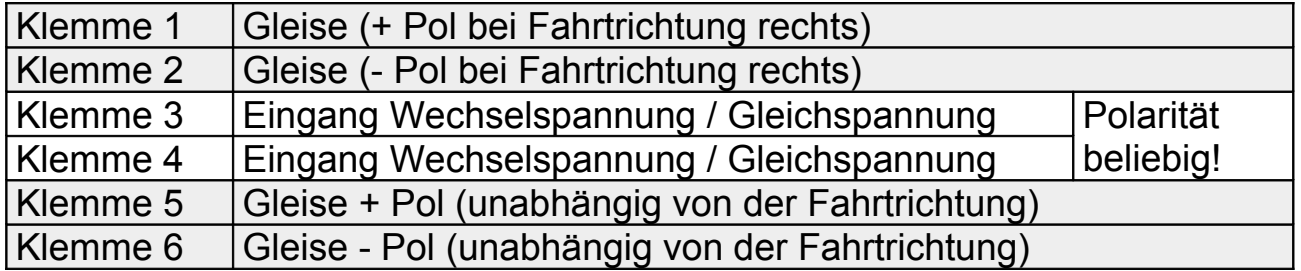

**ACHTUNG!** Je Stromversorgung (Trafo oder Netzteil) darf immer nur *ein* Fahrregler und sonst nichts anderes angeschlossen werden. Die Polarität der Eingangsspannung des Fahrreglers (Klemme 3/4) spielt keine Rolle.

An den Klemmen 5 und 6 können Gleisabschnitte mit fester Fahrtrichtung angeschlossen werden (z.B. Kehrschleifen bei der Option "Automatik").

### **2.3. NOT-STOPP-Eingang**

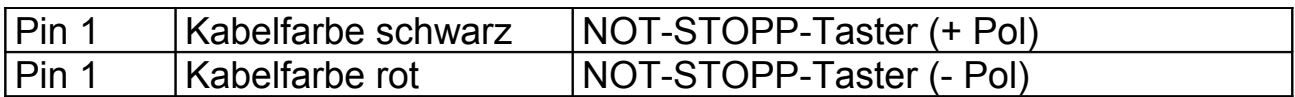

Die Anschlüsse verschiedener Fahrregler dürfen nicht miteinander verbunden werden! An jeden Fahrregler ist ein gesonderter NOT-STOPP-Taster (Art.-Nr. 2450) anzuschließen!

### **2.4. Synchronisations-Eingang**

Dieser Eingang ist ausschließlich zum Anschluss des SFR2000 Synchro-Moduls (Art.-Nr. 2210) zu verwenden!

### **2.5. Anschlussplan**

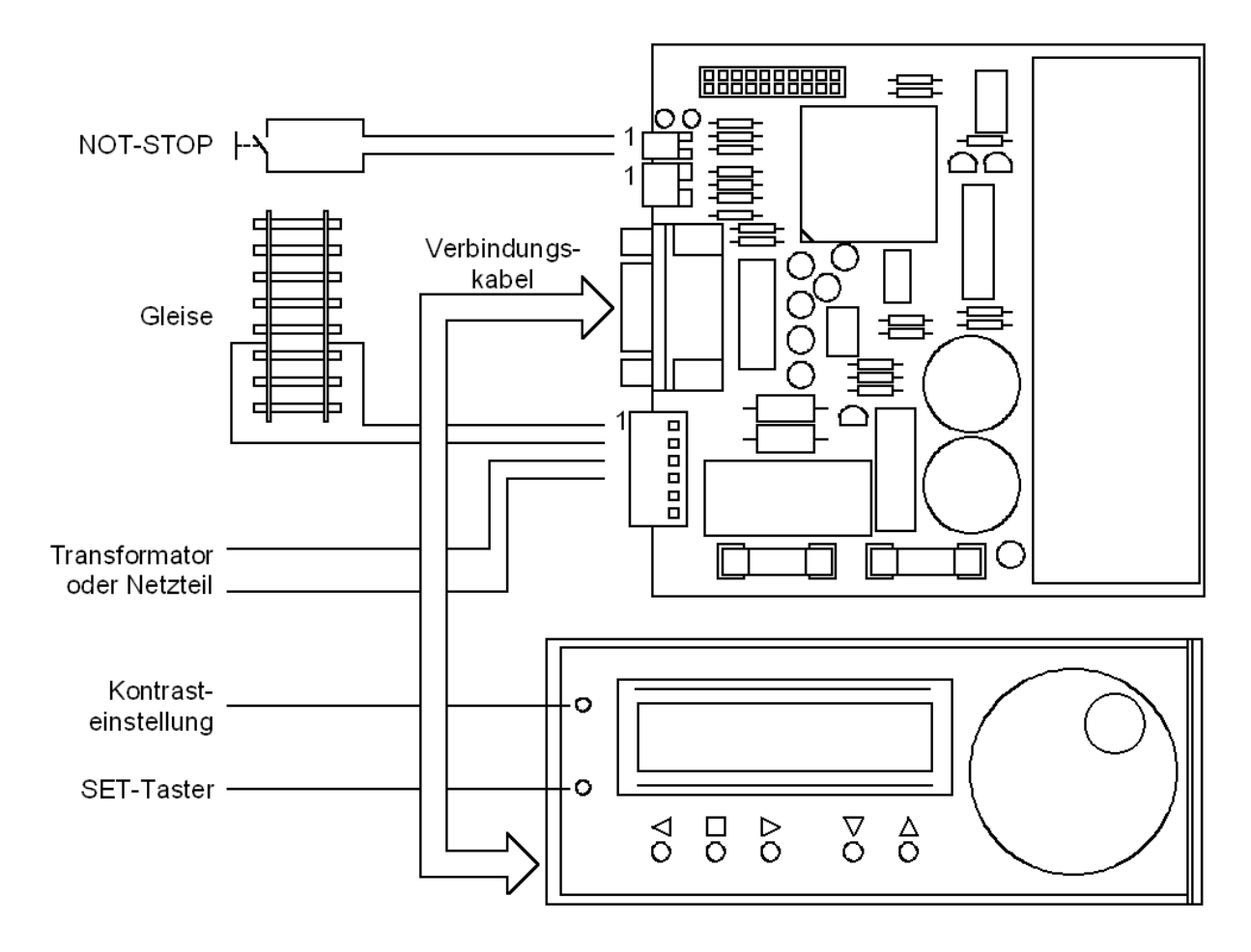

## **3. Bedienelemente**

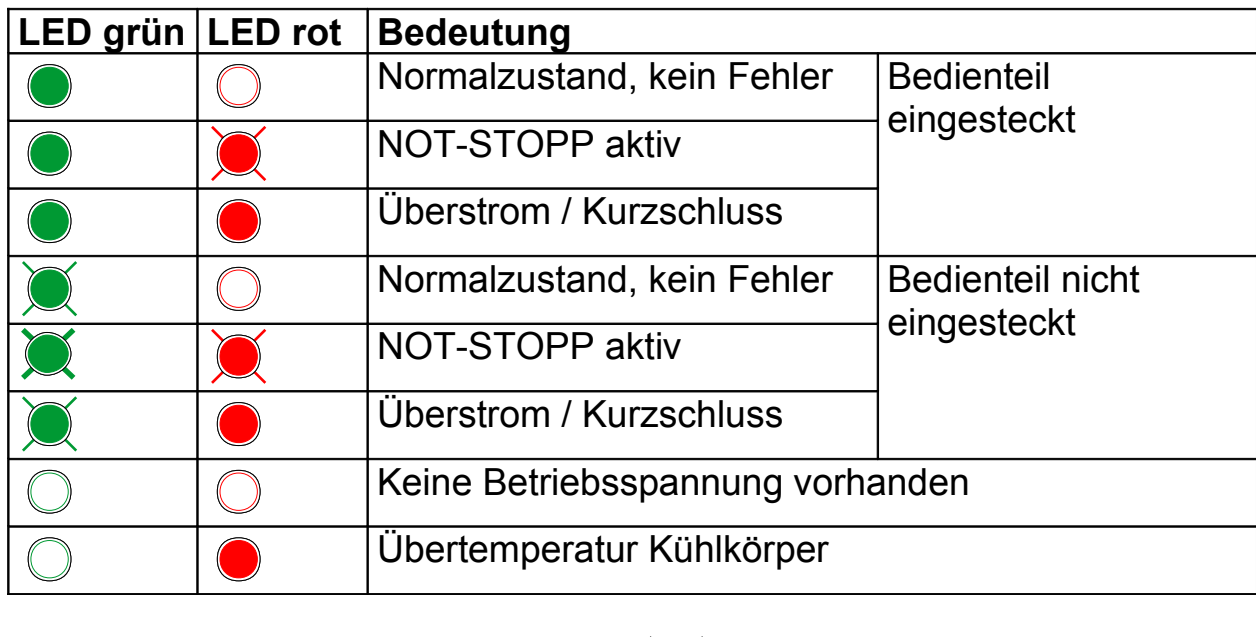

### **3.1. Leuchtanzeigen des Leistungsteils**

Legende: C LED aus C LED ein C LED blinkt

### **3.2. NOT-STOPP-Funktion**

Wird der am NOT-STOPP-Eingang angeschlossene Taster gedrückt, stellt der Fahrregler die Ausgangsspannung auf 0V und aktiviert die Kurzschluss-Bremse. Diese bewirkt, dass das Modell schnell heruntergebremst wird und nicht erst nach seinem Auslaufweg zum stehen kommt. Wenn der NOT-STOPP-Taster wieder losgelassen wird, bleibt die Aussgangsspannung auf 0V, die Kurzschluss-Bremse wird jedoch aufgehoben.

### **3.3. Elemente des Bedienteils**

Das Bedienteil verfügt über fünf Tasten und einen Drehknopf ohne Endanschlag. Mit diesen Bedienelementen werden die auf der Klartext-Anzeige dargestellten Eingabefelder ausgewählt und die entsprechenden Werte eingestellt. Im Fahrbetrieb ist der Drehknopf der Regler für die Fahrgeschwindigkeit.

Links neben der Anzeige sind der SET-Taster und die Kontrasteinstellung für die Anzeige durch kleine Löcher im Gehäuse zugänglich. Bitte verwenden Sie zur Betätigung einen geeigneten kleinen Schraubendreher.

## **4. Bedienung**

Die Bedienung des Fahrreglers erfolgt mit dem Drehknopf und den fünf Bedientasten. Die Graphik zeigt, mittels welcher Tasten von einem in ein anderes Anzeigefeld gesprungen werden kann. In jedem der angezeigten Felder kann mit dem Drehknopf der jeweilige Wert verändert werden. Im folgenden werden die Eigenschaften der Felder einzeln beschrieben.

### **4.1. Beschreibung der Anzeigefelder**

## **"Fahren"**

Hier wird mit den für das eingestellte Triebfahrzeug gespeicherten Einstellwerten gefahren. Mit dem Drehknopf wird die Soll-Geschwindigkeit eingestellt.

In der ersten Display-Zeile wird der Name des Triebfahrzeugs angezeigt. Der Pfeil in der Mitte der ersten Display-Zeile zeigt die Fahrtrichtung an. Im rechten Teil der ersten Display-Zeile werden alternativ verschiedene Informationen angezeigt:

- 5.70 Aktuelle Ist- oder Soll-Spannung (Gleichstrom-Mittelwert in Volt, siehe "Konfiguration")
- Imax! Strombegrenzung ist aktiv
- Stopp NOT-STOPP ist aktiviert
- Temp! Erlaubte Kühltemperatur (70°C) des Leistungsteils ist überschritten

In der unteren Display-Zeile werden zwei Werte als Balken angezeigt:

oberer Balken: Ist-Geschwindigkeit unterer Balken: Soll-Geschwindigkeit

Die Länge der beiden Balken kann voneinander abweichen, wenn beim Beschleunigen oder Bremsen die Ist-Geschwindigkeit den am Drehknopf eingestellten Wert (Soll-Geschwindigkeit) noch nicht erreicht hat. Im hier gezeigten Beispiel beschleunigt das Triebfahrzeug gerade.

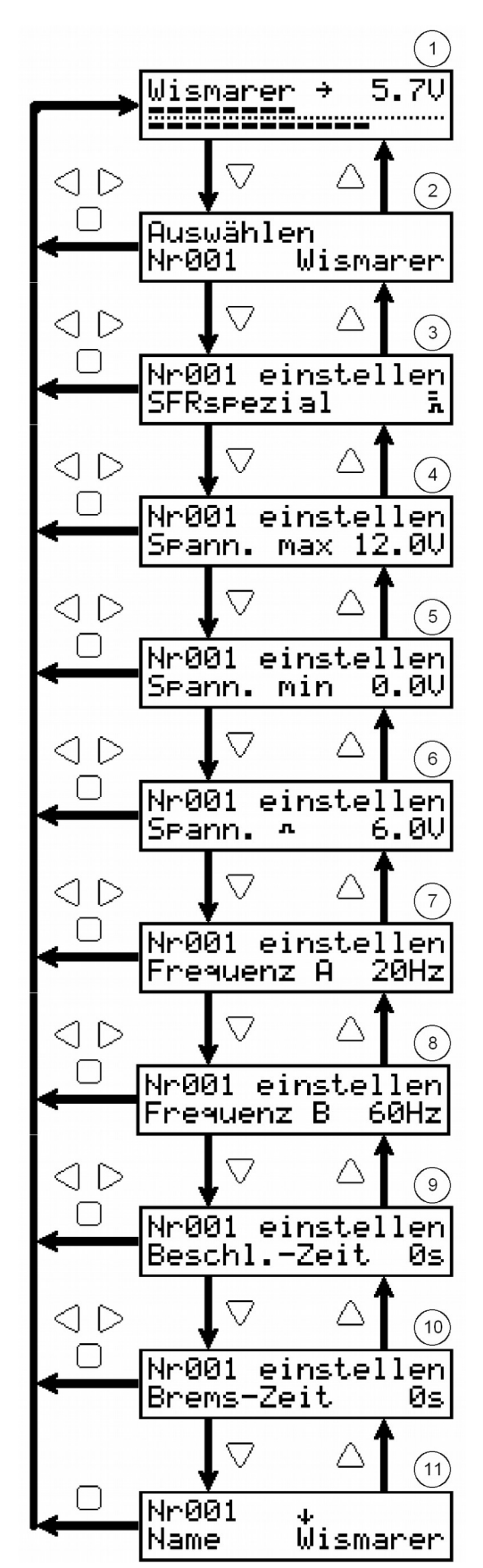

Tastenfunktionen:

 $\triangle$  ohne Funktion

 $\triangledown$  zu "Triebfahrzeug auswählen"

 $\triangleleft$  Ausgangsspannung sofort auf 0V und Fahrtrichtung links einstellen

 $\triangleright$  Ausgangsspannung sofort auf 0V und Fahrtrichtung rechts einstellen

 $\Box$  Ausgangsspannung sofort auf 0V ohne Fahrtrichtungsänderung

In diesem Bedienfeld können mittels des SET-Tasters die Konfigurationseinstellungen aufgerufen werden (siehe unten).

## **"Triebfahrzeug auswählen"**

Hier können die zu dem jeweiligen Triebfahrzeug passenden Einstellungen ausgewählt werden. **Achtung!** Hier wird nicht, wie bei Digitalen Mehrzugsystemen die Adresse des Triebfahrzeugs eingestellt, sondern die Nummer, unter der die Einstelldaten für das jeweilige Triebfahrzeug im Fahrregler abgespeichert sind. Angezeigt wird neben der Nummer auch der Name des Triebfahrzeugs.

Einstellbereich: 1...255

Tastenfunktionen:

 $\triangle$  zu "Fahren" ohne Fahrtrichtungsänderung

 $\triangledown$  zu "Art der Ausgangsspannung wählen"

 $\triangle$  zu "Fahren" und Fahrtrichtung links einstellen

 $\triangleright$  zu "Fahren" und Fahrtrichtung rechts einstellen

zu "Fahren" ohne Fahrtrichtungsänderung

In diesem Einstellfeld können mittels des SET-Tasters die Funktionen aufgerufen werden, die unter "Tfz-Daten bearbeiten" beschrieben sind.

## **"Art der Ausgangsspannung wählen"**

Für das ausgewählte Triebfahrzeug wird die Art der Ausgangsspannung eingestellt. Mit dem Drehknopf werden die verschiedenen Einstellungen durchgeblättert.

Die verschiedenen Arten der Ausgangsspannung sind weiter unten beschrieben.

Auswahl: Gleichspannung, Impulse, SFRspezial

Tastenfunktionen:

 $\triangle$  zu "Triebfahrzeug auswählen"

- $\triangledown$  zu "Maximal-Spannung einstellen"
- $\triangle$  zu "Fahren" und Fahrtrichtung links einstellen
- $\triangleright$  zu "Fahren" und Fahrtrichtung rechts einstellen
- zu "Fahren" ohne Fahrtrichtungsänderung

## **"Maximal-Spannung einstellen"**

Für das ausgewählte Triebfahrzeug wird die maximale Ausgangsspannung (in Volt) eingestellt.

Einstellbereich: Variante 12V: 2,0...12,0V

Variante 14V: 2,0...14,0V

Tastenfunktionen:

- $\triangle$  zu "Art der Ausgangsspannung wählen"
- $\triangledown$  zu "Anfahr-Spannung einstellen"
- $\triangle$  zu "Fahren" und Fahrtrichtung links einstellen
- $\triangleright$  zu "Fahren" und Fahrtrichtung rechts einstellen
- $\Box$  zu "Fahren" ohne Fahrtrichtungsänderung

 **"Anfahr-Spannung einstellen"**

Für das ausgewählte Triebfahrzeug wird die Anfahr-Spannung (in Volt) eingestellt. Beim Anfahren wird die Ausgangsspannung sofort und ohne Verzögerung auf den hier eingestellten Wert gestellt.

Einstellbereich: 0,0V ... Maximal-Spannung

Tastenfunktionen:

- $\triangle$  zu "Maximal-Spannung einstellen"
- $\triangledown$  zu " Impuls-Spannung einstellen"
- $\triangle$  zu "Fahren" und Fahrtrichtung links einstellen
- $\triangleright$  zu "Fahren" und Fahrtrichtung rechts einstellen
- zu "Fahren" ohne Fahrtrichtungsänderung

## **"Impuls-Spannung einstellen"**

Für das ausgewählte Triebfahrzeug wird die Spannunghöhe der Impulse (in Volt) eingestellt. Dieses Feld wird nur angezeigt, wenn "SFRspezial" für das ausgewählte Triebfahrzeug eingestellt ist.

Einstellbereich: Variante 12V: 0,0...12,0V

Variante 14V: 0,0...14,0V

Tastenfunktionen:

- $\triangle$  zu "Anfahr-Spannung einstellen"
- $\triangledown$  zu "Impulsfrequenz A einstellen"
- $\triangle$  zu "Fahren" und Fahrtrichtung links einstellen
- $\triangleright$  zu "Fahren" und Fahrtrichtung rechts einstellen
- zu "Fahren" ohne Fahrtrichtungsänderung

# **"Impulsfrequenz A einstellen"**

Für das ausgewählte Triebfahrzeug wird die Impulsfrequenz (in Hertz, Anzahl der Impulse pro Sekunde) eingestellt, die beim Anfahren ausgegeben wird. Die Frequenz wird beim weiteren Beschleunigen schrittweise bis zum Wert von "Impulsfrequenz B" erhöht.

Dieses Feld wird nur angezeigt, wenn "Impulse" oder "SFRspezial" für das ausgewählte Triebfahrzeug eingestellt ist.

Einstellbereich: 16Hz ... Impulsfrequenz B

Tastenfunktionen:

- $\triangle$  zu "Impuls-Spannung einstellen"
- $\triangledown$  zu "Impulsfrequenz B einstellen "
- $\triangle$  zu "Fahren" und Fahrtrichtung links einstellen
- $\triangleright$  zu "Fahren" und Fahrtrichtung rechts einstellen
- $\Box$  zu "Fahren" ohne Fahrtrichtungsänderung

# **"Impulsfrequenz B einstellen"**

Für das ausgewählte Triebfahrzeug wird die Impulsfrequenz (in Hertz, Anzahl der Impulse pro Sekunde) eingestellt, die maximal ausgegeben wird.

Dieses Feld wird nur angezeigt, wenn "Impulse" oder "SFRspezial" für das ausgewählte Triebfahrzeug eingestellt ist.

Einstellbereich: Impulsfrequenz A ... 100Hz

Tastenfunktionen:

- $\triangle$  zu "Impulsfrequenz A einstellen "
- $\triangledown$  zu "Beschleunigungszeit einstellen "
- $\triangle$  zu "Fahren" und Fahrtrichtung links einstellen
- $\triangleright$  zu "Fahren" und Fahrtrichtung rechts einstellen
- zu "Fahren" ohne Fahrtrichtungsänderung

# **"Beschleunigungszeit einstellen"**

Für das ausgewählte Triebfahrzeug wird das Beschleunigungsverhalten vorgegeben. Es wird die Zeit (in Sekunden) eingestellt, die vergeht, bis die Ausgangsspannung von 0V auf die Maximalspannung ansteigt. Wird 0s eingestellt, folgt die Ausgangsspannung beim Beschleunigen der Reglerstellung ohne Verzögerung.

Einstellbereich: 0...240s

Tastenfunktionen:

- $\triangle$  zu "Impulsfrequenz B einstellen"
- $\triangledown$  zu "Bremszeit einstellen"
- $\triangle$  zu "Fahren" und Fahrtrichtung links einstellen
- $\triangleright$  zu "Fahren" und Fahrtrichtung rechts einstellen
- zu "Fahren" ohne Fahrtrichtungsänderung

# **"Bremszeit einstellen"**

Für das ausgewählte Triebfahrzeug wird das Bremsverhalten vorgegeben. Es wird die Zeit (in Sekunden) eingestellt, die vergeht, bis die Ausgangsspannung von der Maximalspannung auf 0V abfällt. Wird 0s eingestellt, folgt die Ausgangsspannung beim Bremsen der Reglerstellung ohne Verzögerung.

Einstellbereich: 0...240s

Tastenfunktionen:

 $\triangle$  zu "Beschleunigungszeit einstellen"

- $\triangledown$  zu "Triebfahrzeugname einstellen"
- $\triangle$  zu "Fahren" und Fahrtrichtung links einstellen
- $\triangleright$  zu "Fahren" und Fahrtrichtung rechts einstellen
- $\Box$  zu "Fahren" ohne Fahrtrichtungsänderung

## **"Triebfahrzeug-Name einstellen"**

Für das ausgewählte Triebfahrzeug wird der Name eingestellt. Der Pfeil in der ersten Zeile zeigt auf die Stelle im Namen des Triebfahrzeugs, die mit dem Drehknopf eingestellt werden kann.

Einstellbare Zeichen: "Leerzeichen" 0123456789+-/.,!?#\*"

ABCDEFGHIJKLMNOPQRSTUVWXYZ

abcdefghijklmnopqrstuvwxyzäöüß

Tastenfunktionen:

- $\triangle$  zu "Bremszeit einstellen"
- $\heartsuit$  ohne Funktion
- $\triangle$  Pfeil (Schreibmarke) eine Stelle nach links bewegen
- $\triangleright$  Pfeil (Schreibmarke) eine Stelle nach rechts bewegen
- zu "Fahren" ohne Fahrtrichtungsänderung

### **4.2. Tfz-Daten bearbeiten**

Sie können die einzelnen Tfz-Datensätze, in denen jeweils alle Daten für ein Fahrzeug zusammengefasst sind, mit fünf Funktionen bearbeiten. Diese Funktionen werden durch das Drücken des SET-Tasters im Einstellfeld "Triebfahrzeug auswählen" aufgerufen. Welcher Tfz-Datensatz bearbeitet werden soll, wird zuvor unter "Triebfahrzeug auswählen" eingestellt.

Mit dem Drehrad können die verschiedenen Bearbeitungsfunktionen durchgeblättert werden:

Auswählbare Funktionen: - Daten kopieren

- 
- Daten einfügen
- Satz ausschneiden
- Satz einfügen
- Alles löschen

Tastenfunktionen:

- $\triangle$  zu "Triebfahrzeug auswählen"
- $\triangledown$  zu "Triebfahrzeug auswählen"
- $\triangleleft$  "JA" ausgewählte Funktion auslösen
- D "NEIN" zu "Triebfahrzeug auswählen"

zu "Triebfahrzeug auswählen"

Bei der Funktion "Alles löschen" erscheint aus Sicherheitsgründen nach dem Drücken der Taste  $\triangleleft$  "JA" die Frage "Sind Sie sicher?". Wenn Sie wirklich alle Daten löschen wollen, drücken Sie dann den SET-Taster. Alle anderen Tasten brechen diese Funktion ab.

Im folgenden werden die Funktionen in Beispielen erläutert.

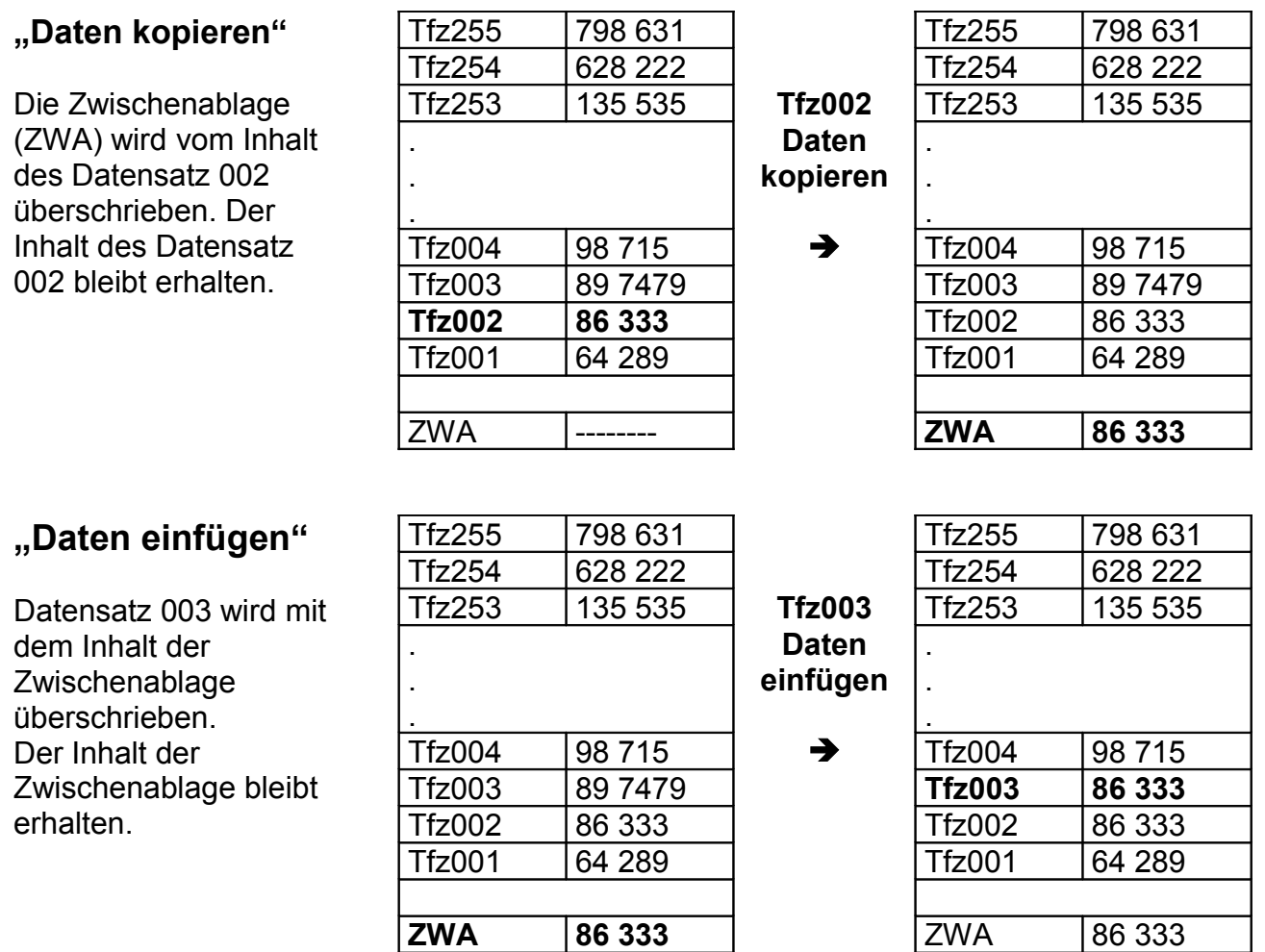

#### **"Satz ausschneiden"**

Die Zwischenablage wird durch den Inhalt des Datensatz 002 überschrieben. Datensatz 002 wird entfernt und alle darüberliegende Datensätze werden um eine Position nach unten verschoben. Der oberste Datensatz 255 wird mit Standardwerten beschrieben.

### **"Satz einfügen"**

Alle über Datensatz 003 liegenden Datensätze werden um eine Position nach oben verschoben. Der oberste Datensatz 255 geht verloren. Datensatz 003 wird mit dem Inhalt der Zwischenablage überschrieben. Der Inhalt der Zwischenablage bleibt erhalten.

#### **"Alles löschen"**

Unabhängig von der eingestellten Tfz-Nummer werden alle Datensätze gelöscht und mit Standardwerten beschrieben. Der Inhalt der Zwischenablage bleibt erhalten.

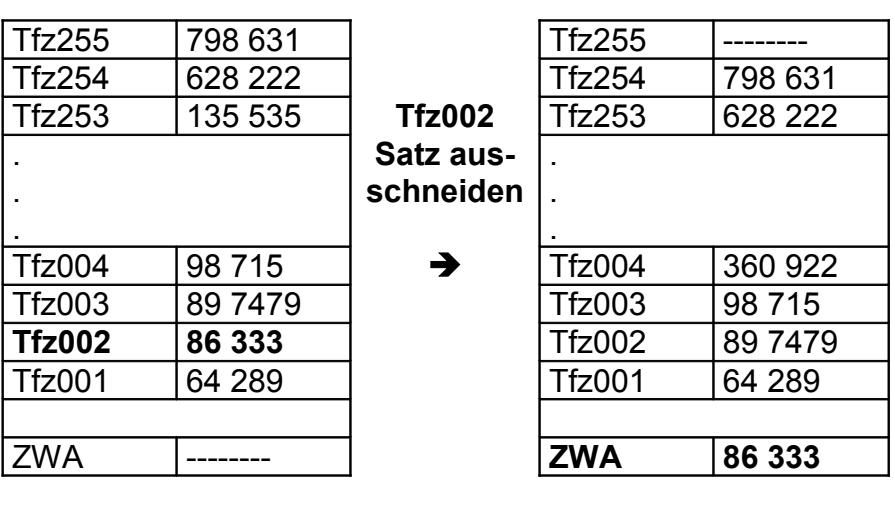

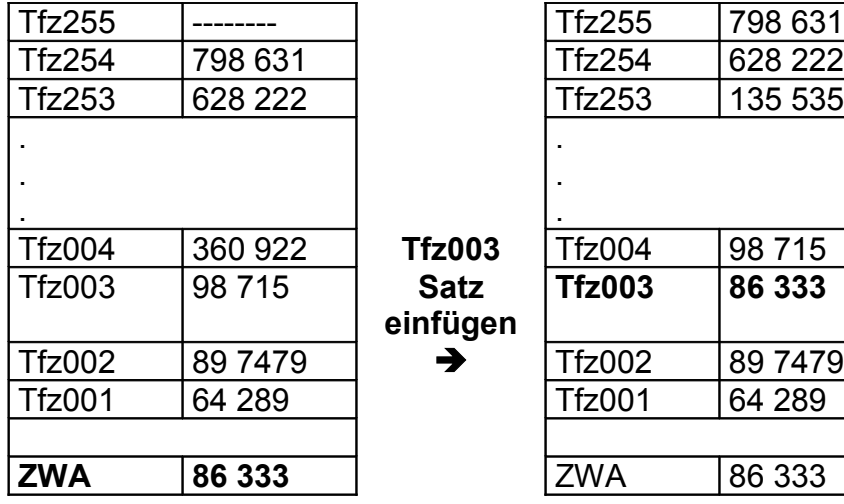

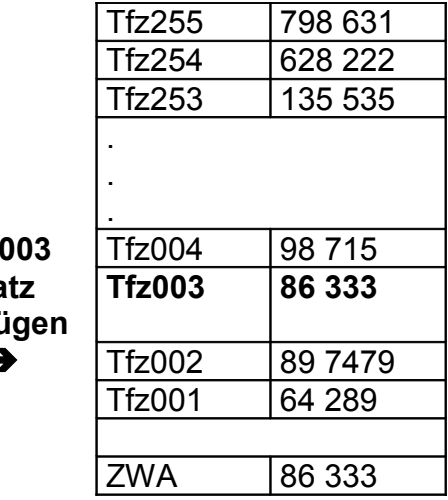

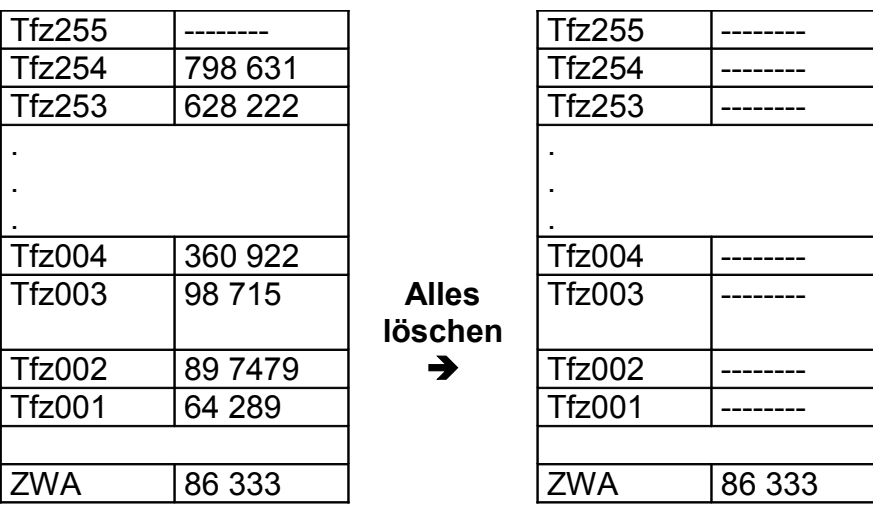

Die Zwischenablage (ZWA) ist ein nur zeitweise genutzter Speicherbereich, in dem ein Datensatz gespeichert wird. Sie bleibt nur so lange erhalten, bis in das Bedienfeld "Fahren" gewechselt oder der Fahrregler ausgeschaltet wird.

### **4.3. Arten der Ausgangsspannung**

### **Gleichspannung**

Die Ausgangsspannung ist eine reine Gleichspannung zwischen 0V und der Maximalspannung. Einstellmöglichkeiten: Maximal-Spannung, Anfahr-Spannung, Beschleunigungszeit, Bremszeit, Triebfahrzeugname.

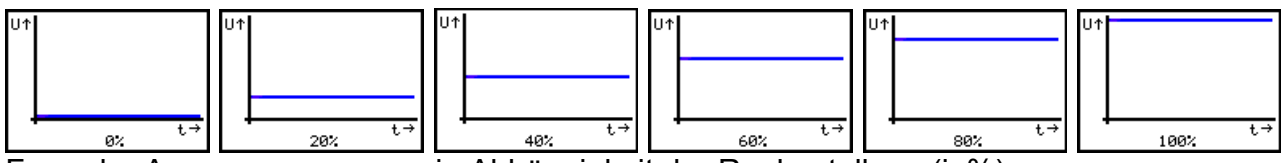

Form der Ausgangsspannung in Abhängigkeit der Reglerstellung (in%)

### **Impulse**

Die Ausgangsspannung besteht aus Impulsen variabler Länge mit der Spannungshöhe der Maximalspannung. Einstellmöglichkeiten: Maximal-Spannung, Anfahr-Spannung, Impulsfrequenz A und B, Beschleunigungszeit, Bremszeit, Triebfahrzeugname.

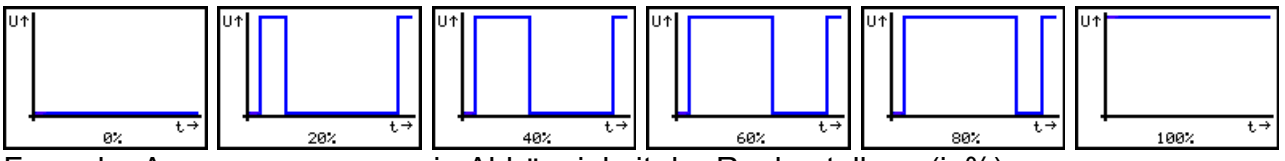

Form der Ausgangsspannung in Abhängigkeit der Reglerstellung (in%)

### **SFRspezial**

Die Ausgangsspannung besteht aus Impulsen variabler Länge und einstellbarer Höhe, die, je nach Einstellung, in eine Gleichspannung übergeht. Einstellmöglichkeiten: Maximal-Spannung, Anfahr-Spannung, Impuls-Spannung, Impulsfrequenz A und B, Beschleunigungszeit, Bremszeit, Triebfahrzeugname.

Die Form der Ausgangsspannung verhält sich entsprechend der Einstellungen für Impuls-Spannung und Maximal-Spannung unterschiedlich:

Impuls-Spannung *gleich* 0,0V (verhält sich wie bei "Gleichspannung")

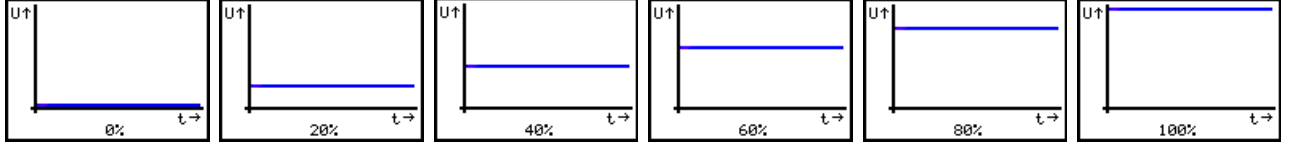

Form der Ausgangsspannung in Abhängigkeit der Reglerstellung (in%)

### Impuls-Spannung *kleiner* Maximal-Spannung

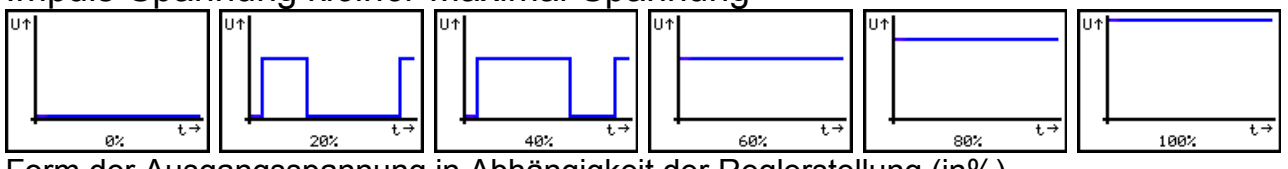

Form der Ausgangsspannung in Abhängigkeit der Reglerstellung (in%)

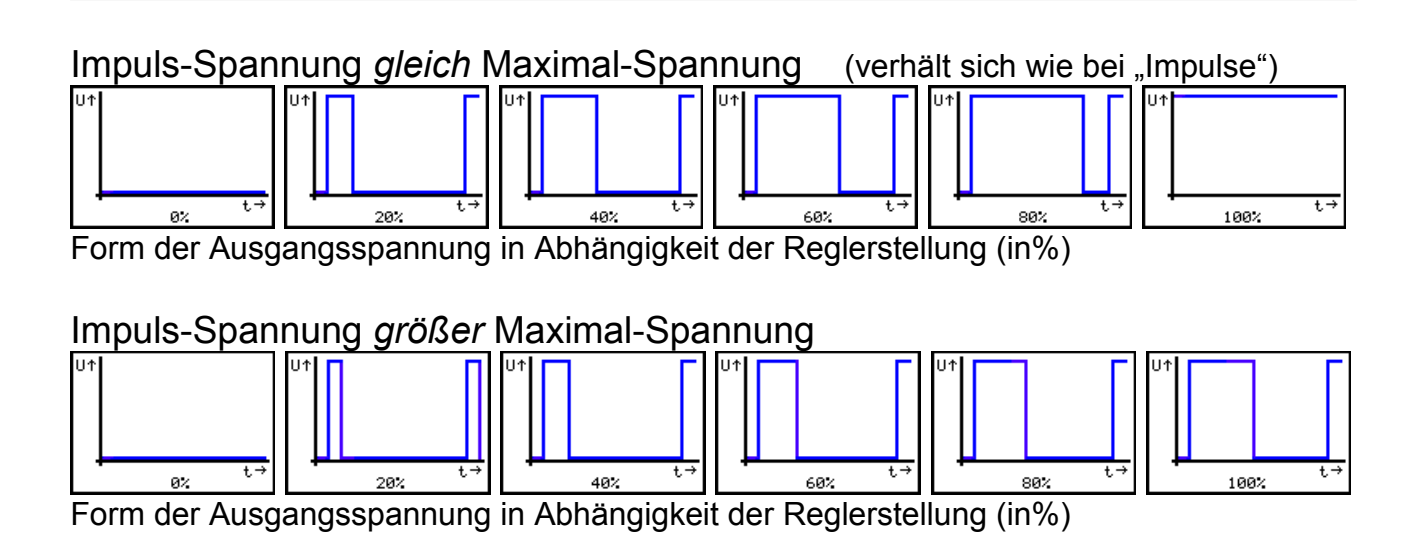

### **4.4. Einstell-Tipps**

Grundsätzlich werden bei SFR2000 die Impulse dazu verwendet, um beim Anfahren die mechanischen Rast- und Losbrech-Momente in Motor und Getriebe zu überwinden. Der Motor wird dabei gerade so angestoßen, dass er schon läuft, aber noch nicht zu schnell dreht. Dabei sind die Werte für Impuls-Spannung, Frequenz A und Frequenz B entsprechend einzustellen.

Wir empfehlen folgende Vorgehensweise:

- 1) Die Art der Ausgangsspannung auf "Gleichspannung" einstellen
- 2) Fahrzeug auf die Gleise stellen und ein wenig warmfahren
- 3) Dann Fahrregler langsam aufdrehen und ermitteln, bei welcher Spannung das Fahrzeug anfährt (für beide Fahrtrichtungen)
- 4) Die Art der Ausgangsspannung nun "SFRspezial" einstellen
- 5) Die Maximal-Spannung auf die gewünschte Höchstgeschwindigkeit abstimmen (Maximal-Spannung des eingebauten Motors beachten!!!)
- 6) Zur vorher bei 3) ermittelten Anfahrspannung 1,0 Volt addieren und als Impuls-Spannung eingeben
- 7) Frequenz A so tief wie möglich einstellen, ohne dass das Fahrzeug beim Anfahren zittert
- 8) Für Frequenz B einen Wert ermitteln, bei der das Fahrzeug beim gleichmäßigen Aufdrehen des Fahrreglers gleichmäßig beschleunigt
- 9) Das gewünschte Beschleunigungs- und Bremsverhalten über Beschleunigungszeit und Bremszeit einstellen
- 10) Die Anfahr-Spannung so einstellen, dass das Fahrzeug beim Aufdrehen des Fahrreglers unverzüglich anfährt
- 11) Einen Namen für das eingestellte Fahrzeug hinterlegen

Diese Vorgehensweise kann man grundsätzlich für alle Triebfahrzeuge anwenden. Dabei ist folgendes zu beachten:

- Bei Modellen mit Glockenankermotoren (Faulhaber, Maxxon, u.a.) sollte die Impuls-Spannung nicht höher als 2,5V eingestellt werden, damit der Motor geschont wird. Wer ganz sicher gehen möchte, kann "Gleichspannung" einstellen.
- Modelle mit Digital-Decodern reagieren (je nach Decodertyp) sehr unterschiedlich auf die Ausgangsspannungen "Impulse" und "SFRspezial". Notfalls muss "Gleichspannung" eingestellt werden. Grundsätzlich empfehlen wir Digital-Decoder auszubauen, um optimale Fahreigenschaften mit SFR2000 zu erreichen.

### **4.5. Konfiguration**

Im Konfigurations-Bereich des SFR2000 können verschiedene Eigenschaften des Fahrreglers eingestellt werden. Den Konfigurations-Bereich erreicht man durch Drücken des SET-Tasters im Bedienfeld "Fahren" (manueller Betrieb). Zunächst wird "Konfiguration weiter mit SET" angezeigt. Mit dem SET-Taster kann man nun durch die Liste der Konfigurationseinstellungen blättern. Ohne eine aufgesteckte Optionsplatine sind nur die Einstellungen "Spannungsanzeige", "Skalierung" und "Imax-Abschaltung" relevant.

### Einstellung "Spannungsanzeige"

Hier kann mit dem Drehrad eingestellt werden, welche Spannung während des Fahrens im Display angezeigt wird:

Einstellwert "0": aktuelle Ist-Ausgangsspannung (Ist-Wert)

Einstellwert "1": am Drehknopf eingestellte Soll-Ausgangsspannung

### **Einstellung "Skalierung"**

Mit dem Drehrad kann hier die Skalierung der Software auf unterschiedliche Ausgangsspannungen ("0": 12V oder "1": 14V) eingestellt werden. Die Einstellung muss der Version des Leistungsteils entsprechen und darf nur nach einer Anpassung des Leistungsteils verstellt werden.

### **Einstellung "Imax-Abschaltung"**

In diesem Feld kann die Überstromabschaltung eingestellt werden. Die Zeit (0,2...10,0s) gibt an, wie lange ein Kurzschluss dauern darf, bis der Fahrregler die Aussgangsspannung abschaltet. Stellen Sie diesen Wert so ein, dass im Kurzschluss-Fall (in dem bis zu 2,2A fließen können) Verkabelung, Gleise und Fahrzeuge durch übermäßige Erwärmung keinen Schaden nehmen können. Die Standardeinstellung ist 1,0s.

Beachten Sie, dass die Überstromerkennung bei "Impulse" und "SFRspezial" erst ab einer Impulslänge von 1,0ms aktiv ist. Dies bedeutet, dass im Kurzschlussfall (abhängig von der Impulsfrequenz) ein mittlerer Strom von bis zu 0,22A fließen kann, der bei der Überstromerkennung und Überstromabschaltung nicht berücksichtigt wird.

### **5. Technische Daten**

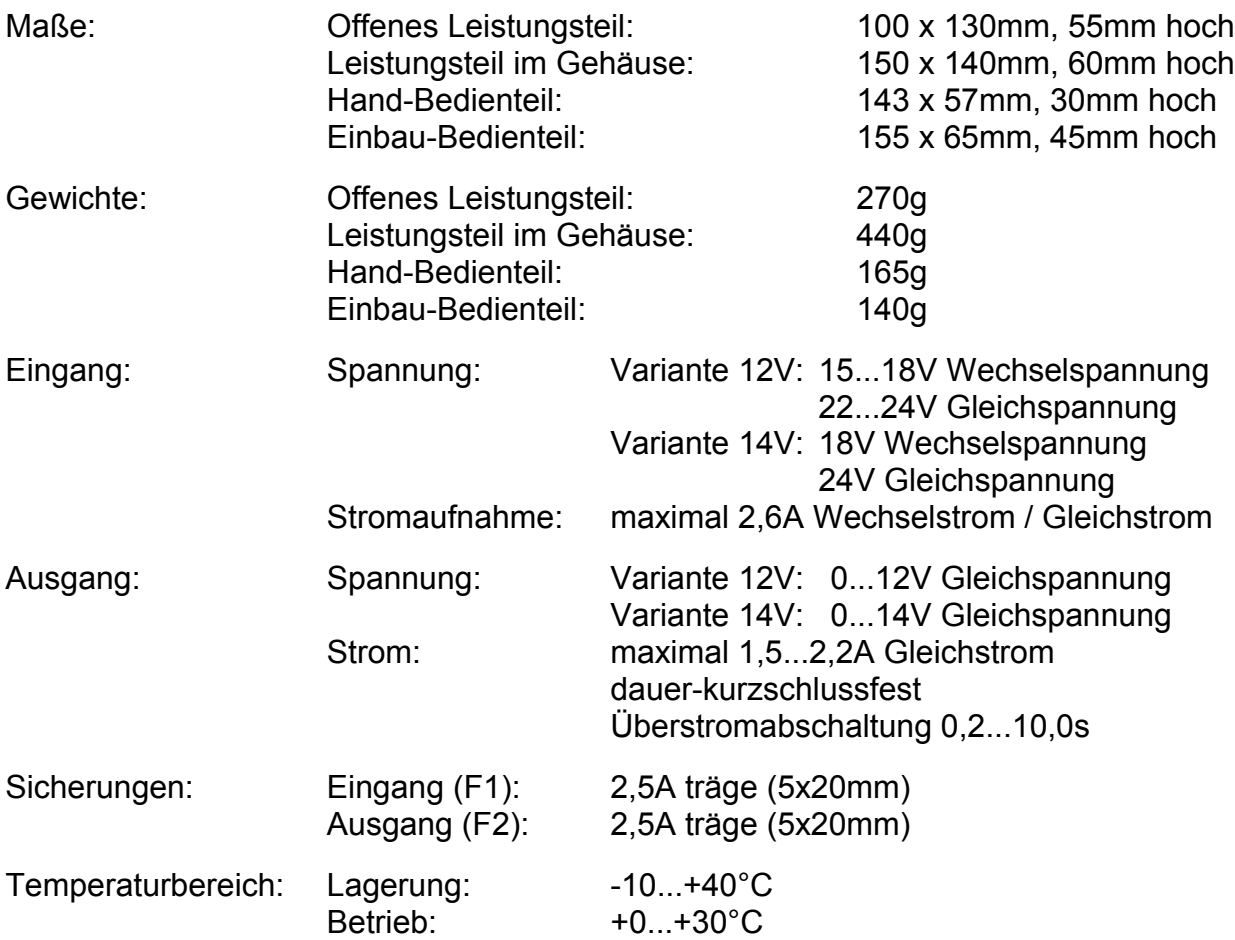

#### Artikelnummern:

2000: SFR2000 mit Hand-Bedienteil und offenem Leistungsteil Variante 12V 2001: SFR2000 mit Hand-Bedienteil und offenem Leistungsteil Variante 14V 2005: SFR2000 mit Hand-Bedienteil und Leistungsteil im Gehäuse Variante 12V 2006: SFR2000 mit Hand-Bedienteil und Leistungsteil im Gehäuse Variante 14V 2020: SFR2000 mit Einbau-Bedienteil und offenem Leistungsteil Variante 12V 2021: SFR2000 mit Einbau-Bedienteil und offenem Leistungsteil Variante 14V 2025: SFR2000 mit Einbau-Bedienteil und Leistungsteil im Gehäuse Variante 12V 2026: SFR2000 mit Einbau-Bedienteil und Leistungsteil im Gehäuse Variante 14V

#### **Haftungsausschluss:**

Der Hersteller lehnt jegliche Verantwortung ab, die sich aus mittelbaren, unmittelbaren oder Folgeschäden ergeben oder aus Verlusten und Kosten, die mit einem defekten Produkt oder dem Gebrauch dieses Produkts zusammenhängen.

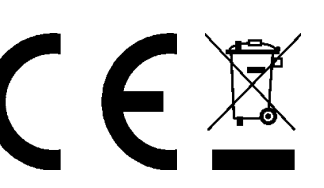

#### **Hersteller:**

### **HEIBW & LF Modellbahnzubehör**

Bernd Heißwolf Nürnberger Straße 192 72760 Reutlingen Deutschland Telefon: +49 (0) 7121 12 65 741 www.modellbahn.heisswolf.net Rev. 0415